**AutoCAD Crack [Mac/Win] Latest**

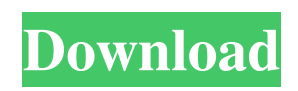

**AutoCAD [32|64bit] (April-2022)**

## Table of contents Getting started Once you've installed AutoCAD, you can run it by double-clicking on the AutoCAD application icon on your computer desktop, launching the application or by running auto.cad (the

executable that runs AutoCAD in batch mode) from a command prompt. To open AutoCAD, you must first connect to the Internet. There are two main ways of doing this: either use a public network (an internet service provider, or ISP) or connect to a LAN (local area network). Most PCs have an internet connection built in. If your PC has a built in modem and DSL or ADSL

router, it is often connected to an ethernet cable. If you only have a modem, you need a separate ethernet or wireless connection. Once you are connected to the internet, follow the instructions below to connect to the Autodesk servers. Macintosh computers and laptops, on the other hand, are not usually connected to an internet connection. Instead, the computer connects to an

internal modem or router via a cable (either cable modem or ethernet cable). In a network environment, computers share files and other resources, which means you can connect to a printer, copy files, or use a web browser on another computer within the same LAN. It is important to realise that not all computers will be able to talk to each other. In some cases it is possible to connect to a remote

computer over the internet, but it requires an additional piece of software. If your computer is unable to connect to the Internet, then you can use a program that allows you to access the Internet remotely, but it can be difficult to get these programs to work with your operating system. If you are on a network and your computer can connect to the internet, you will first need to

connect to the Internet using your standard internet connection. Getting started – installation If you need to install AutoCAD, you must first download and install AutoCAD, including the software upgrade installer, from Autodesk's website. This will begin the software download process, and when the installation is complete, you can run the application from the desktop

icon or from a command prompt. In the command line window, enter the command auto.cad to run AutoCAD. Using a command prompt You can run AutoCAD in batch mode by entering the command auto.cad

**AutoCAD Crack+ With Product Key [Win/Mac]**

Compiler: Open CASCADE and Inventor have long-sincedeprecated any form of

compiling custom code for AutoCAD Crack Free Download, and recommend the use of a command line API (e.g. vrml). See also Autodesk Software Development Kit Interactive Prototyping Application Development Kit References External links AutoCAD Cracked 2022 Latest Version Community Edition Autodesk Exchange Apps Open CASCADE Compiler

InterActive Technologies Category:Computer-aided design software Category:Computer-aided design software for Windows Category:Computer-aided design software for MacOS Category:3D graphics software Category:3D animation software Category:Windows multimedia software Category:1998 software Category:MacOS multimedia

software Category:3D graphics software Category:Vector graphics editorsQ: Javascript: Replacing string in string using a variable and JavaScript map I'm trying to replace the string "field" with the following: let  $tmp = { "field" : "person\_title"$ } let object =  $\{$  "person" : tmp  $\}$ I've tried: let new\_object =

Object.assign(object, { person: tmp }); // console.log(new\_obje ct.person.person\_title) // returns

undefined But I'm not able to get it to replace the field with the variable. A: The object you get from Object.assign has its own keys, which means that your new\_object object will not have a property person\_title. In your example, you need to do the following: let new\_object  $=$ Object.assign({}, object, { person: tmp }); The only change in the new\_object object is that the person

property will be updated with the value of tmp. Q: Failing to register and login with Google/Firebase in React/Redux app I'm struggling with this error trying to authenticate in my React application. It's a Redux app. I can login just fine, it's the register that's throwing me an error. Error message: { error: { a1d647c40b

Locate the autocad.exe file in your computer in the same directory as your autocad installation folder. Paste the downloaded Autodesk.CA.Key. Service 2.0.01.exe file in the same directory as your autocad.exe file. Run it. It should ask you to create a database, do that. After that, you can use the autocad by the

following steps: Open Autocad and point the 3D tree to your database by clicking the "CADTree" button on the main menu. Press the OK button. Start autocad and then press the load button. Where can I get the keygen? A: You can download the "ADR.Loader.AS DY.1.0.3.0.exe" file at: The key is in the setup. The download page is at: You can find it in the "Support Package" section. You

can also download the "Autodesk ADR Tool" at: However, it's not free. For the third straight season, the Buffalo Sabres have ranked among the worst possession teams in the NHL, meaning they've been allowing shots and scoring chances at a high rate. And the team with the most missed shots on goal last season, was the Buffalo Sabres. That's because a high number

of shots on goal lead to more goals and better results. Buffalo has made significant improvements this season and looks to be headed in the right direction, but more missed shots on goal could still be in the works. The Sabres have been up and down this season, but are largely in the middle of the pack in terms of possession. But unlike most other teams, the Sabres have been generating more chances than they've been allowed. And that's not a great thing. Buffalo ranked 29th in shots on goal through 25 games, averaging 14.92 shots on goal per

**What's New in the?**

## Visualize and clean up your design from within the drawing. With the Visualize button you can quickly see the results of your change with a modified

example drawing. Clean up your drawing and delete unnecessary objects, add and remove annotations, and safely convert and delete your drawing to an SVG format. (video: 2:08 min.) Attach your comments to your drawing from within the drawing. With the Markup button, you can add comments and annotations to your drawing, similar to the In-Page Comments feature in the

Adobe Acrobat Reader. You can also attach a PDF document to your drawing. Add comments and annotations to a drawing using the Markup Assist tool and enter your text into the drawing and annotate the drawing as if you were marking up a drawing with pencils and highlighters. (video: 1:16 min.) Autodesk Revit 2020 Simplified C-Building: Add a simplified C-Building

connection geometry directly to a path, BIM model or Autodesk Revit model. A C-Building connection can be thought of as an extension to a box edge, and can be thought of as a bend. C-Buildings may be used to connect all kinds of objects together in your model, such as walls, beams, columns and spans. Annotate Your Model: Use Autodesk Revit to annotate your model and add comments

to your design, document and engineering information. Easily annotate your model from multiple places within your drawing. Keep your information current and accessible to your team from within Revit by adding comments to your design and notes to your model and engineering information. (video: 1:31 min.) 3D Model Browser and Cloud: Revit 2020

allows you to search, filter and organize 3D models using the 3D Model Browser. Quickly find and open the 3D model you want to use, along with related parts and assemblies. Explore models and parts with new search and filtering tools. Save and work with the 3D Model Browser using the Cloud. Move, copy and save your models and parts to the Cloud. (video: 1:27 min.)

Autodesk 360 2019 Today, we launched Autodesk 360. Autodesk 360 is the cloudbased, anytime, anywhere, any device digital asset management solution that provides you with all the benefits of the Autodesk 360 platform. The cloud-based,

Windows XP or newer Mac OS X 10.5 or newer 2 GB RAM 1. Play the game 2. To activate the servers, go to Options > Online and enter your server name in the fields provided. If your connection is stable you should see the "Connected" message. 3. Pick a server by clicking on the server name, then wait for the game to load. 4. Watch the

## world rise to life around you as the lights come on, curtains open, birds wake up, and a whole new

Related links: